## **Struktur und Übersichtlichkeit in digitalen Lehrveranstaltungen ausgehend von ILIAS-Kursen**

ILIAS-Beispielkurs asynchron m. Gruppenarbeiten (inkl. advanced)

1. Nutzen Sie nur eine zentrale Plattform (in diesem Beispiel ILIAS), um Ihre Lehrveranstaltung davon ausgehend zu strukturieren.

> Selbstverständlich benötigen Sie Stud.IP z. B. zur Verwaltung der Teilnehmenden und als (erste) Schnittstelle zu ILIAS. Entscheiden Sie sich für alle darüberhinausgehenden Aktivitäten (z. B. Bereitstellung von Material) zur Übersichtlichkeit aber lieber für nur eine Lernplattform. ILIAS bietet mehr Möglichkeiten als Stud.IP; Stud.IP kann für Ihre Bedarfe jedoch ausreichend sein. [Hier](https://ilias.uni-giessen.de/ilias/goto.php?target=cat_124626&client_id=JLUG) finden Sie Kurzinformationen zu den beiden zentralen Lernplattformen der JLU.

2. Fassen Sie im Informationsbereich des ILIAS-Kurses (direkt über *Seite gestalten*) alle Informationen gebündelt zusammen, die die Studierenden benötigen, um sich in der Lehrveranstaltung orientieren zu können. Versuchen Sie dabei, die Seite übersichtlich zu halten und sich nur auf die zentralen Informationen zu beschränken. Dieser Informationsbereich wird – unabhängig davon, welche ILIAS-Objekte Sie noch hinzufügen – immer an oberster Stelle zu sehen sein.

Herzlich Willkommen beim ILIAS-Kurs zur Lehrveranstaltung "Homerologie"!

Hier finden Sie gebündelt alle Informationen, Materialien und Arbeitsaufträge, die Sie für die Lehrveranstaltung brauchen.

Unsere Lehrveranstaltung findet ausschließlich asynchron statt. Das bedeutet, dass es keine Live-Termine in Form von Webkonferenzen gibt, sondern sowohl der Input als auch die Arbeitsauftrage in diesem ILIAS-Kurs zu finden sind. Nur zu Beginn des Semesters sowie zum Abschluss werden wir jeweils eine gemeinsame Webkonferenz abhalten. Ansonsten gibt es Woche für Woche kleinere Arbeitsaufträge, die bis zu einer angegebenen Frist über ILIAS erledigt werden sollen.

Zudem legen wir in dieser Lehrveranstaltung den Fokus auf Gruppenarbeiten. In Kleingruppen werden Sie in ILIAS ein Wiki zu einem Unterthema innerhalb des Lehrveranstaltungskontextes erstellen. Die wöchentlichen Arbeitsaufträge beziehen sich alle auf die Arbeit am Wiki und sollen Sie dabei unterstützen, als Gruppe kontinuierlich daran zu arbeiten. Die abschließende Prüfungsleistung stellt die Finalisierung und Einreichung dieses Wikis über eine ILIAS-Übung dar.

Unsere Webkonferenz zu Beginn des Semesters werden wir zur Besprechung des Ablaufplans, zum Kenneniernen und der daran anknüpfenden Einteilung der Gruppen sowie zur Einführung in die Arbeit mit dem ILIAS-Wiki nutzen. Zur Arbeit mit dem Wiki finden Sie weiter unten im Kurs unter "Hilfestellungen" zudem weitere Unterstützungsmaterialien. Die Eintragung in die Gruppen nehmen Sie im Anschluss bitte selbst über den Buchungspool "Gruppeneinteilung" vor.

Sie können über den Buchungspool "Sprechstundenvereinbarung" wöchentlich als Gruppe einen Platz in der Sprechstunde buchen, um per Webkonferenz zum Beispiel dringende Fragen zu klären. Feedback und ggf. Schwierigkeiten bei der Arbeit mit dem Wiki zu besprechen.

Den Link für die Einstiegs- und Abschlusswebkonferenz sowie die Sprechstunde finden Sie hier:

o https://teams.microsoft.com/l/team/... Im Folgenden finden Sie die zentralen Informationen zur Lehrveranstaltung: > Die Lehrperson stellt sich vor Lernziele bzw. Intendierte Lernergebnisse Prüfungsleistung und Fristen Fragen und Hilfestellungen  $\mathbf{r}$ Informationsbereich mit allen wichtigen Informationen zur Lehrveranstaltung

3. Platzieren Sie an dieser Stelle auch wiederkehrende Links, z. B. den Link zu Webkonferenzen und Online-Sprechstunden. Dieser Link sollte immer gleich bleiben.

- 4. Fassen Sie auf dieser Seite die Lernziele bzw. intendierten Lernergebnisse der Veranstaltung, die Informationen zur Prüfungsleistung und den Fristen sowie zu Fragen und Hilfestellungen zusammen. Um die Seite übersichtlicher zu halten, können Sie hier mit einem Aufklappmenü (*Akkordeon*) arbeiten.
- 5. Speziell bei rein asynchronen Veranstaltungen, bei denen man sich nur wenige Male oder gar nicht sieht, kann es für Studierende hilfreich sein, wenn Sie sich als Lehrperson auch in ILIAS kurz vorstellen.

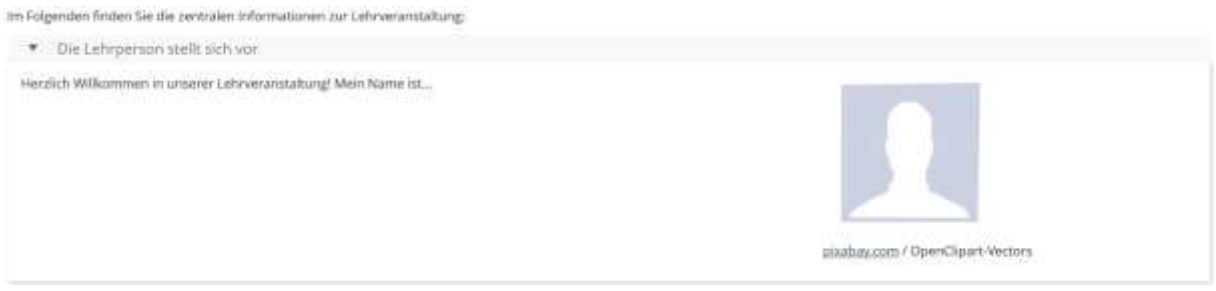

Kurze Vorstellung der Lehrperson im Informationsbereich

6. Damit bei den zentralen Informationen zur Lehrveranstaltung wichtigen Objekte an Ort und Stelle zu finden sind, können Sie diese über eine *Materialienliste* in das entsprechende Akkordeonfach einfügen. Zum Beispiel bietet es sich an, die Übung, über die die Prüfungsleistung eingereicht werden soll, in das Fach *Prüfungsleistung und Fristen* einzusortieren. Andernfalls bleibt die Übung weiter unten im Kurs angeordnet.

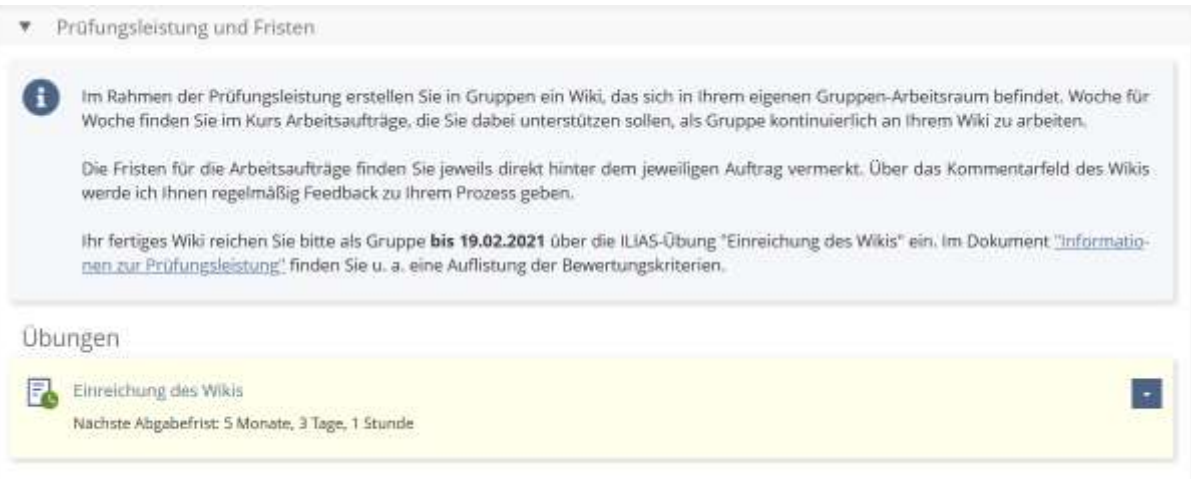

Anordnung von Objekten über *Materialienliste einfügen*

7. Haben Sie mehrere Objekte gleichen Typs, zum Beispiel zwei Buchungspools, die jedoch nicht an der gleichen Stelle relevant sind, können Sie die Zuordnung über *Materialienliste einfügen* leider nicht nutzen. Grund dafür ist, dass Sie hierüber nur alle Objekte eines Typs oder einen ganzen *Objekteblock* einfügen können. In diesem Fall können Sie den Studierenden jedoch die Orientierung erleichtern, indem Sie das Objekt im Text verlinken. Im Folgenden Beispiel konnte zwar das Forum, nicht aber der Buchungspool für die Sprechstundenvereinbarung im *Akkordeon* hinterlegt werden, da zusätzlich ein Buchungspool für die Gruppeneinteilung existiert. Daher wurde im Text mit einem internen Link gearbeitet. Mit einem Klick gelangen die Studierenden so direkt zum Objekt.

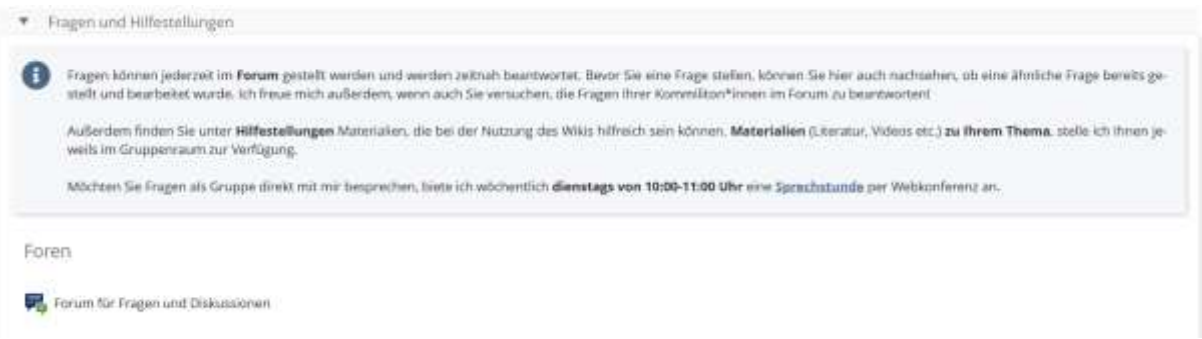

Interne Verlinkung im Text

8. Gerade bei rein asynchronen Veranstaltungen spielen Arbeitsaufträge eine zentrale Rolle. Daher sollten diese im Kurs so hinterlegt werden, dass sie auf einen Blick sichtbar sind. Da die Arbeitsaufträge in diesem Fall nur Text, nicht jedoch Objekte enthalten, wurden sie in dieser Vorlage noch dem Informationsbereich als *Akkordeon* hinzugefügt. Enthalten die Arbeitsaufträge auch Materialien, bietet es sich an, diese als *Objekteblöcke* hinzuzufügen, wie Sie es im ILIAS-Beispielkurs synchron-asynchron sehen können.

An dieser Stelle werden im Verlauf des Semesters - immer spätestens nach Ende der Frist des vorhergehenden Arbeitsauftrags - alle Arbeitsaufträge veroffentlicht:

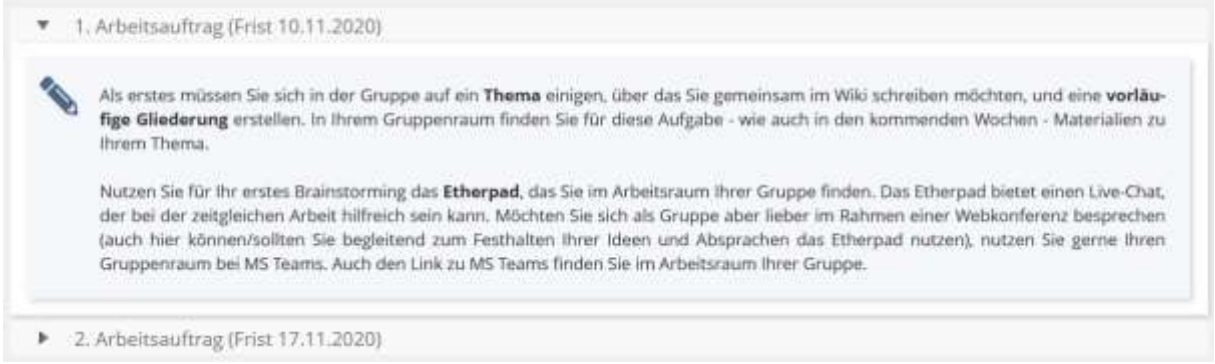

- Arbeitsaufträge als *Akkordeon* im Informationsbereich
- 9. ILIAS-Objekte, die Sie über *Neues Objekt hinzufügen* erstellen, werden automatisch unter dem Informationsbereich platziert.
- 10. Für Gruppenarbeiten bietet es sich an, das ILIAS-Objekt *Gruppe* zu nutzen, um Studierenden a) einen geschützten Raum zum Arbeiten bieten zu können und b) alle Materialien und Tools, die sie für Ihre Gruppenarbeit benötigen, an einem Ort zur Verfügung stellen zu können.

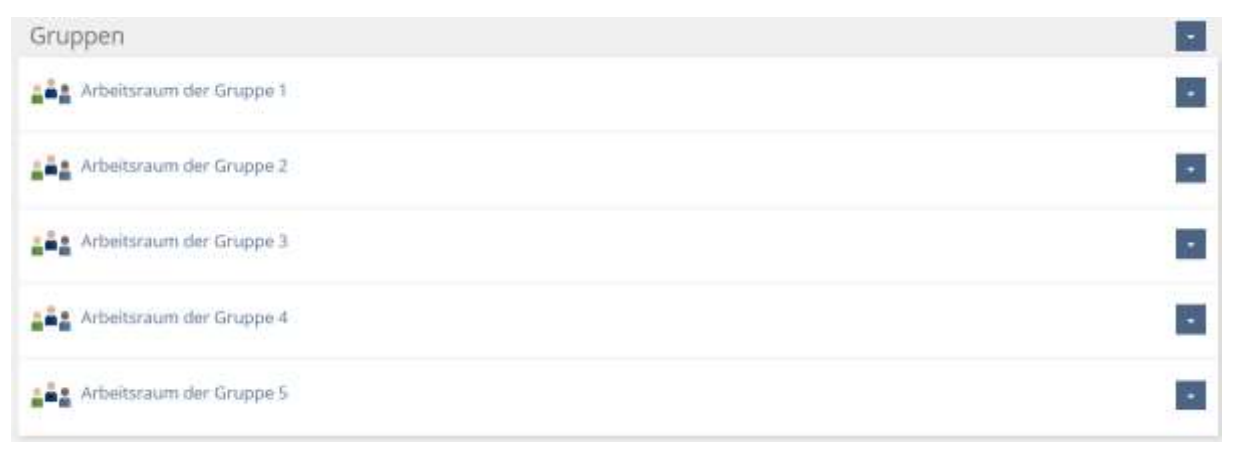

*Gruppen* (hier jeweils benannt *Arbeitsraum der Gruppe x* für Gruppenarbeiten

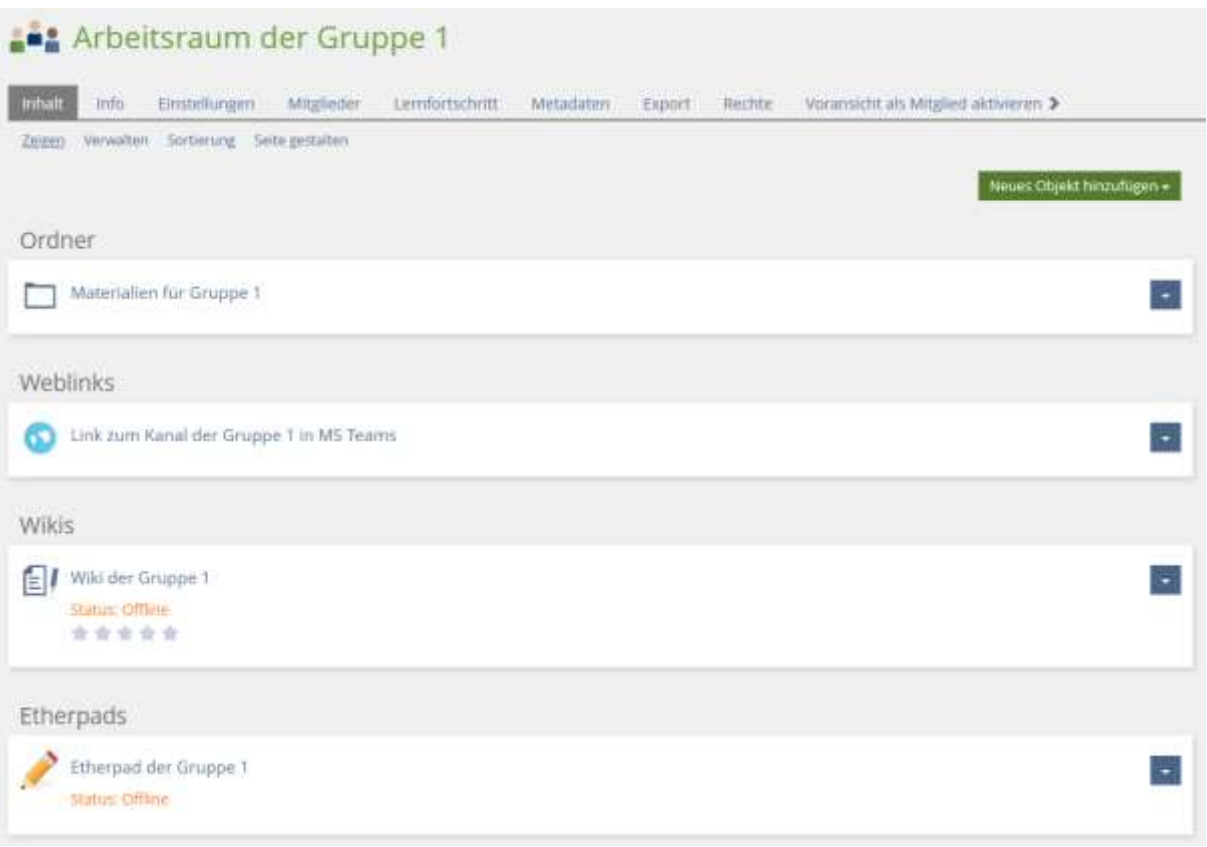

*Gruppe* mit allen benötigten Materialien und Tools

11. Wenn zum Beispiel Materialien, die Sie einer Gruppe zur Verfügung stellen, auch den anderen Gruppen zugänglich sein sollen, bietet es sich alternativ an, pro Gruppe einen *Objekteblock* zu erstellen und die Materialien dort – aber außerhalb der eigentlichen *Gruppe* – zu platzieren.

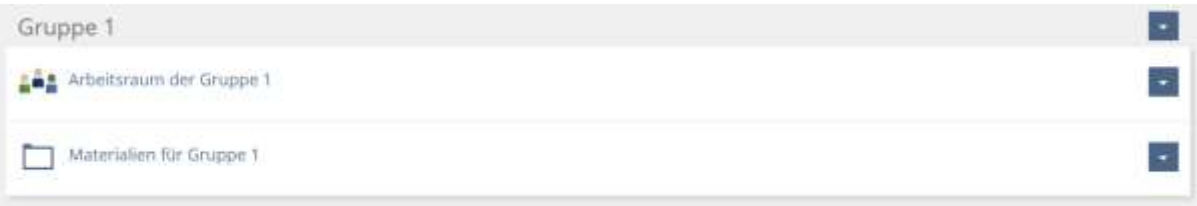

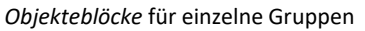

12. Auch weitere Objekte, die sich sinnvoll gruppieren lassen, können Sie in einen *Objekteblock* legen.

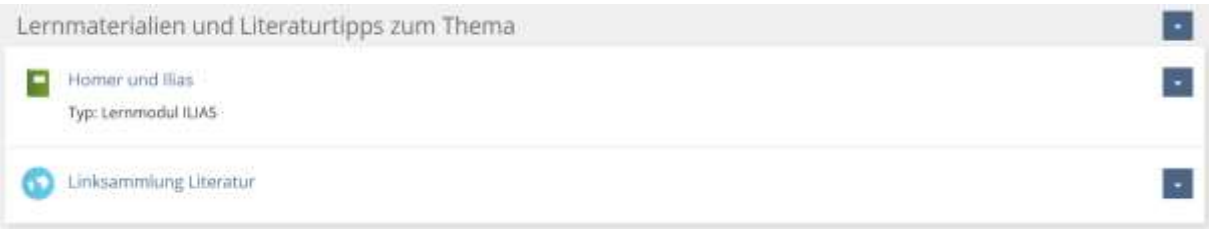

*Objekteblock* für Lernmaterialien und Literatur

## Zusätzliche Erklärungen zur Vorlage ILIAS-Beispielkurs asynchron m. Gruppenarbeiten **(advanced)**

13. Die Arbeit mit *Blöcken* im Informationsbereich bietet die Möglichkeit, die Kurse visuell etwas aufwendiger und kreativer aufzubereiten, ist jedoch in der Umsetzung auch etwas komplexer. In diesem Beispiel, wie auch dem folgenden, wurden *Blöcke* mit integrierten *Akkordeons* angelegt. Für *Blöcke* können unterschiedliche Designs ausgewählt werden. Bezogen auf die *Informationen zur Lehrveranstaltung* bietet ein integriertes *Akkordeon* noch den Vorteil, dass sperrige Informationstexte von den Studierenden eingeklappt werden können.

Herzlich Willkommen beim ILIAS-Kurs zur Lehrveranstaltung "Homerologie"!

Hier finden Sie gebündelt alle Informationen, Materialien und Arbeitsaufträge, die Sie für die Lehrveranstaltung benötigen.

\* Informationen zur Lehrveranstaltung

Unsere Lehrveranstaltung findet ausschließlich asynchron statt. Das bedeutet, dass es keine Live-Termine in Form von Webkonferenzen gibt. sondern sowohl der Input als auch die Arbeitsaufträge in diesem ILIAS-Kurs zu finden sind. Nur zu Beginn des Semesters sowie zum Abschluss werden wir jeweils eine gemeinsame Webkonferenz abhalten. Ansonsten gibt es Woche für Woche kleinere Arbeitsaufträge, die bis zu einer angegebenen Frist über ILIAS erledigt werden sollen.

Zudem legen wir in dieser Lehrveranstaltung den Fokus auf Gruppenarbeiten. In Kleingruppen werden Sie in ILIAS ein Wiki zu einem Unterthema innerhalb des Lehrveranstaltungskontextes erstellen. Die wöchentlichen Arbeitsaufträge beziehen sich alle auf die Arbeit am Wiki und sollen Sie dabei unterstützen, als Gruppe kontinuierlich daran zu arbeiten. Die abschließende Prüfungsleistung stellt die Finalisierung und Einreichung dieses Wikis über eine ILIAS-Übung dar.

Unsere Webkonferenz zu Beginn des Semesters werden wir zur Besprechung des Ablaufplans, zum Kennenlernen und der daran anknüpfenden Einteilung der Gruppen sowie zur Einführung in die Arbeit mit dem ILIAS-Wiki nutzen. Zur Arbeit mit dem Wiki finden Sie weiter unten im Kurs unter "Hilfestellungen" zudem weitere Unterstützungsmaterialien. Die Eintragung in die Gruppen nehmen Sie im Anschluss bitte selbst über den Buchungspool "Gruppeneinteilung" vor.

Sie können über den Buchungspool "Sprechstundenvereinbarung" wöchentlich als Gruppe einen Platz in der Sprechstunde buchen, um per Webkonferenz zum Beispiel dringende Fragen zu klären, Feedback und ggf. Schwierigkeiten bei der Arbeit mit dem Wiki zu besprechen.

Die Einstiegs- und die Abschlusswebkonferenz sowie die Sprechstunden finden über den unten angegebenen Webex-Link statt.

Die Lehrperson stellt sich vor

## Nutzung eines *Blocks* mit *Akkordeon* für die einführenden Informationen

Hier finden Sie die zentralen Informationen zur Lehrveranstaltung sowie dazugehögige Tools und Materialien (z. B. das Forum, die Übung zur Abgabe der Wikist.

- E Lernziele bzw. intendierte Lernergebnisse
- Prüfungsleistung und Fristen
- Fragen und Hilfestellungen

An dieser Stelle werden im Verlauf des Semesters - immer spätestens nach Ende der Frist des vorhergehenden Arbeitsauftrags - alle Arbeitsaufträge veröffentlicht.

- 1. Arbeitsauftrag (Frist 10,11.2020)
- 2. Arbeitsauftrag (Frist 17.11.2020)

Nutzung von *Blöcken* unterschiedlichen Designs